# **JUKI- 745E Pentium® with LCD/CRT & Ethernet ISA Bus SBC Ver 3.x**

**User Manual** 

**Version 2.1** 

November 5, 2003

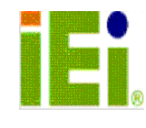

©Copyright 2003 by ICP Electronics Inc. All Rights Reserved.

# **Copyright Notice**

The information in this document is subject to change without prior notice in order to improve reliability, design and function and does not represent a commitment on the part of the manufacturer.

In no event will the manufacturer be liable for direct, indirect, special, incidental, or consequential damages arising out of the use or inability to use the product or documentation, even if advised of the possibility of such damages.

This document contains proprietary information protected by copyright. All rights are reserved. No part of this manual may be reproduced by any mechanical, electronic, or other means in any form without prior written permission of the manufacturer.

## **Trademarks**

JUKI-745E is a registered trademarks of ICP Electronics Inc. IBM PC is a registered trademark of International Business Machines Corporation. Intel is a registered trademark of Intel Corporation. AMI is registered trademarks of American Megatrends, Inc. Other product names mentioned herein are used for identification purposes only and may be trademarks and/or registered trademarks of their respective companies.

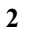

# **Table of Contents**

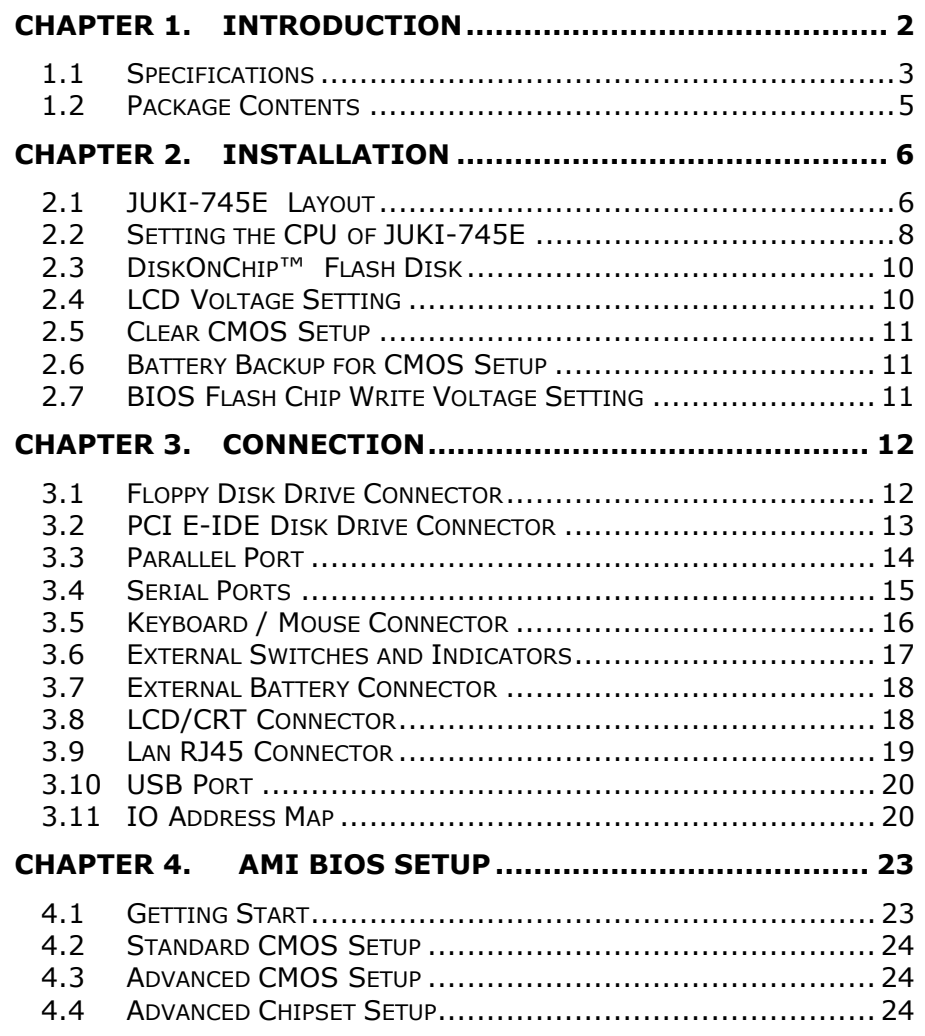

## **Chapter 1. Introduction**

Thank you for choosing JUKI-745E Pentium® with HiQPro™ LCD/CRT and Ethernet Single Board Computer. The JUKI-745E board is an half-size ISA bus form factor board, which comes equipped with high performance Pentium® CPU and advanced high performance multi-mode I/O, designed for the system manufacturers, integrators, or VARs that want to provide all the performance, reliability, and quality at a reasonable price.

This factor board has a built-in DiskOnChip™ (DOC) Flash Disk for embedded application. As DOC Flash Disk is 100% software compatible to hard disk, user can use any DOS command without having to go through the trouble to install extra software utility. DOC currently is available from 2MB to 144MB.

The on board RTL8100 network chipset provides 10Mbps or 100Mbps Ethernet with auto-sensing function.

In addition, JUKI-745E has built-in C&T 69000 LCD/CRT Chipset. LCD interface can support up to 1280x1024 with 256 colors in resolution. It also support various type of flat panels such as Mono, Color STN, TFT, EL and so on. The board also supports either 3.3V or 5V version.

## **1.1 Specifications**

The JUKI-745E Pentium® with C&T 69000 Chipset LCD/CRT & Ethernet Single Board Computer provides the following specification:

- **CPU** : Pentium® MMX up to 233Mhz, AMD K6 processor up to 300MHz, Cyrix 6x86MX and IDE C6 processor
- **Chipset** : ALI M1531/M1543
- **Bus : ISA Bus**
- **LCD/CRT Interface :** C&T 69000 Chipset

 CRT Resolution : 1280x1024,256 colors 1024x768, 64K colors 800x600, 16M colors

 36-bit LCD Interface Resolution : 1280x1024,256 colors 1024x768, 64K colors 800x600, 16M colors

\*\* Please contact www.chips.com to get more information.

• **Ethernet :** RTL 8100B Chipset

 IEEE 802.3u 100BASE-TX standard Auto-sensing interface to 10Mbps or 100Mbps networks Full duplex capability

\*\* More information : www.realtek.com.tw

- **Real-time clock/calendar** : in ALI 4+ chipset, backup by industrial Li-battery,3V/850mAH.
- **RAM memory** : Support up to 128MB EDO RAM
- **Second Cache memory** : 512KB Pipelined Burst SRAM on board

- **Ultra DMA/33 IDE Interface** : Support up to four PCI Enhance IDE hard drives. The Ultra DMA/33 IDE can handle data transfer up to 33MB/s. Best of all is that this new technology is compatible with existing ATA-2 IDE specifications so there is no need to change any of customer's current accessory.
- **Floppy disk drive interface** : two 2.88 MB, 1.44MB, 1.2MB, 720KB, or 360KB floppy disk drives.
- **Two high speed Series ports** : NS16C550 compatible UARTs
- **Bi-directional Parallel Port**
- **Flash Disk DiskOnChip™ :** The Flash Disk is 100% compatible with hard disk. The built-in TrueFFS Transparent Flash Block Management and Space Reclamation will allow customers to use the Flash Disk with DOS command, therefore there's no need to install any extra software utility.
- **Keyboard connector**
- **USB Port:** support USB Port for future expansion.
- **Mouse** : PS/2 Mouse Port on-board.
- **Power Consumption** : +5V @ 5A

 ( MMX-233,32MB EDO RAM) +12V @ 170mA , -12V@20mA

• **Operating Temperature** : 0° ~ 55° C ( CPU needs Cooler)

### **1.2 Package Contents**

In addition to this *User Manual*, the JUKI-745E package includes the following items:

- JUKI-745E Pentium® with C&T 69000 Chipset LCD/CRT & Ethernet
- Single Board Computer
- RS-232/Printer Cable
- FDD/HDD Cable
- z 6-pin Mini-Din to 5-pin Din Keyboard and Mouse Adapter Cable

If any of these items is missing or damaged, please contact the dealer from whom you purchased the product. Save the shipping materials and carton in case you want to ship or store the product in the future.

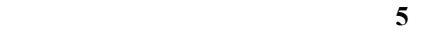

# **Chapter 2. Installation**

This chapter describes how to install the JUKI-745E. First, the layout of JUKI-745E is shown, then comes the unpacking precautions that you should be careful is described. After that comes jumpers and switches setting for JUKI-745E's configuration, such as CPU type selection, system clock setting, and watch dog timer, are all included.

## **2.1 JUKI-745E Layout**

< Please turn to the next page.>

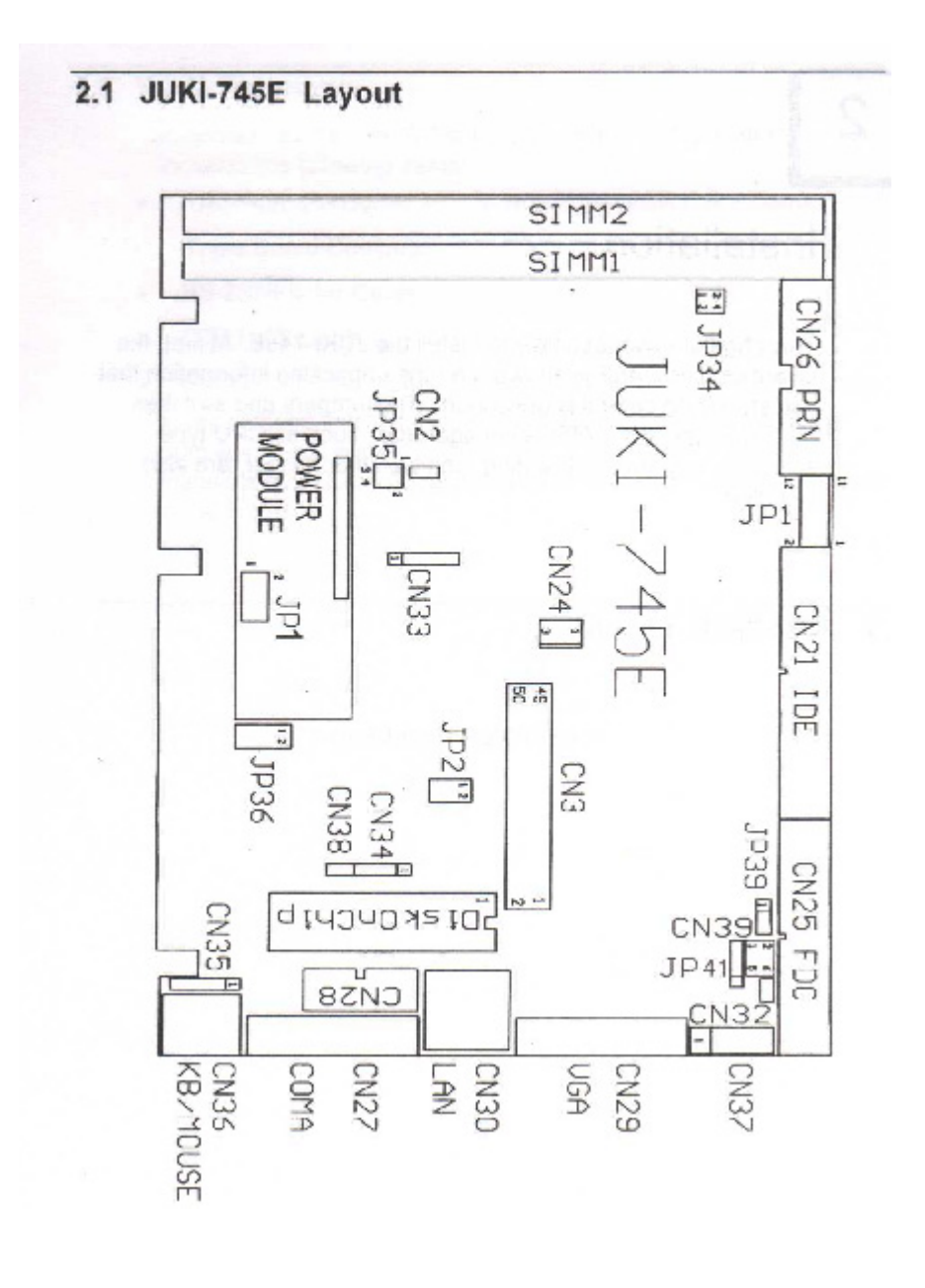

### **2.2 Setting the CPU of JUKI-745E**

JP1:BUS Clock & CPU CORE/BUS Freq ratio setting

#### • **CPU Clock Setting :**

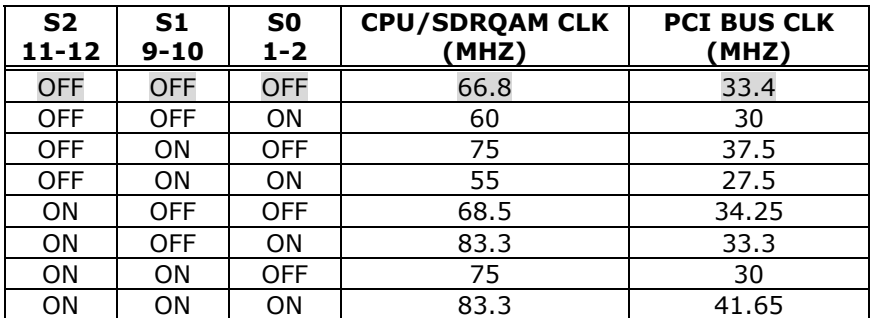

#### • **FREQ RATIO :**

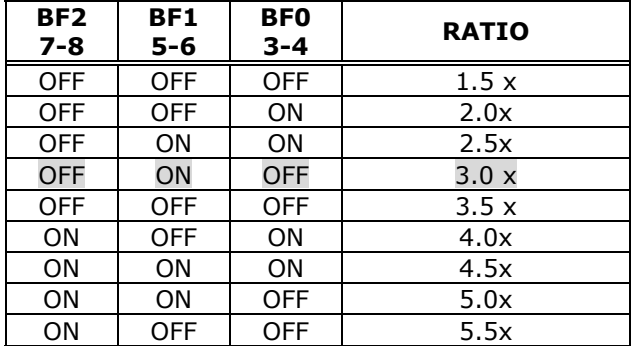

**CPU Frequency = CPU Clock x Multiplier for example Pentium® 200MHz = 66MHz CPU Clock x 3** 

#### • **CPU Core Voltage Selection :**

Please check the CPU Core Voltage before you install the CPU. Currently, the new Intel MMX CPU utilizes dual voltages for core and I/O, in other words, the I/O is 3.3V but the core is 2.8V. This kind of CPU design will enhance the low power consumption capability. Common type Pentium CPUs utilizes one voltage for both I/O and Core namely, 3.3V,3.4V,or 3.5V.

| $1 - 2$    | $3 - 4$    | $5 - 6$    | $7 - 8$    | $9 - 10$   | Voltage     |
|------------|------------|------------|------------|------------|-------------|
| ON         | ON         | ON         | ON         | <b>OFF</b> | 3.5V        |
| <b>OFF</b> | ON         | ON         | ON         | <b>OFF</b> | 3.4V        |
| <b>OFF</b> | <b>OFF</b> | ON         | ON         | <b>OFF</b> | 3.2V        |
| ON         | OFF        | OFF        | ON         | OFF        | <b>2.9V</b> |
| <b>OFF</b> | <b>OFF</b> | <b>OFF</b> | ON         | <b>OFF</b> | <b>2.8V</b> |
| <b>OFF</b> | ON         | OFF        | <b>OFF</b> | <b>OFF</b> | 2.2V        |
| <b>OFF</b> | <b>OFF</b> | <b>OFF</b> | <b>OFF</b> | <b>OFF</b> | <b>2.0V</b> |

• **Power module JP1 CPU Core Voltage Select** 

### • **JP34 & JP35 : CPU Single / Dual Power type setting**

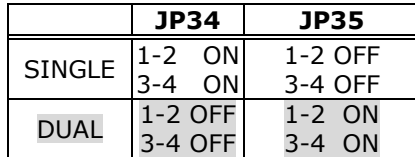

#### • **Cyrix 6x86MX PR Rating Table ( Vcore : 2.9V,dual voltage )**

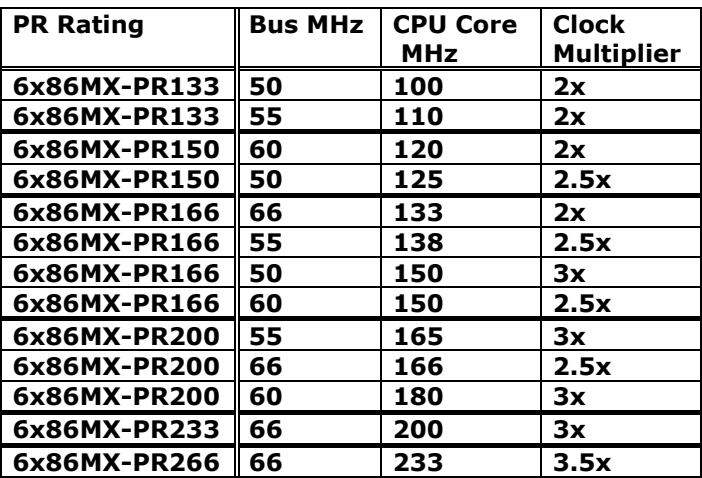

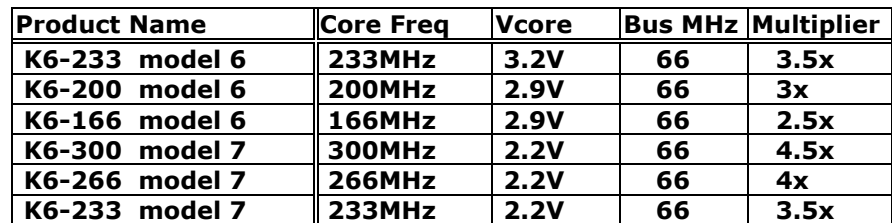

#### • **AMD K6 MMX Rating Table, dual voltage**

### **2.3 DiskOnChip™ Flash Disk**

The DiskOnChip™ Flash Disk Chip(DOC) is produced by M-Systems. Since the DOC is 100% software compatible to hard disk and DOS, customer don't need to install any extra software utility. Its "plug and play" function is not only easy to use but also reliable. It will share 8KB memory of window.

#### • **JP36 : DiskOnChip Memory Address Setting**

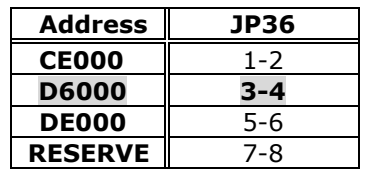

### **2.4 LCD Voltage Setting**

The JUKI-745E supports 3.3V or 5V LCD panel through jumper setting. This setting will control the CN3's Pin 29 & 30 as 3.3V or 5V output.

#### • **JP39 : LCD Voltage Setting**

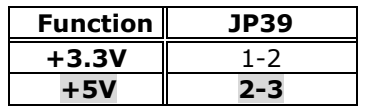

### **2.5 Clear CMOS Setup**

If you want to clear CMOS Setup (for example you have forgotten the password then you should clear setup, then reset the password), you should close the CN34 pin 2-3 about 3 seconds, then open it again. To set back to normal operation mode, close pin 2-3.

#### • **CN34 : Clear CMOS Setup (Reserve Function)**

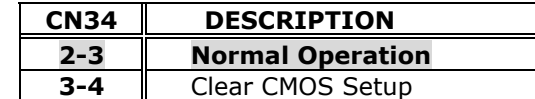

### **2.6 Battery Backup for CMOS Setup**

JUKI-745E provides a 4-pin header CN34 used for battery backup function. When set to close, pin 2-3 will use the on board battery. When you want to use external battery, you should take off the jumper and use the connector as an external battery connector.

#### • **CN34: Battery Backup Function**

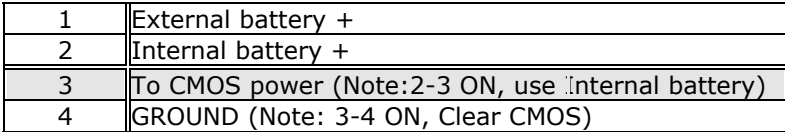

### **2.7 BIOS Flash Chip Write Voltage Setting**

There are two types of BIOS Flash Chip, one is 12V write voltage and the other is 5V.

#### • **JP2: Flash ROM setting**

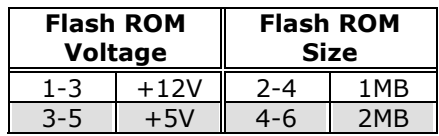

# **Chapter 3. Connection**

This chapter describes how to connect peripherals, switches and indicators to the JUKI-745E board.

## **3.1 Floppy Disk Drive Connector**

JUKI-745E board is equipped with a 34-pin daisy-chain driver connector cable.

#### • **CN25 : FDC CONNECTOR**

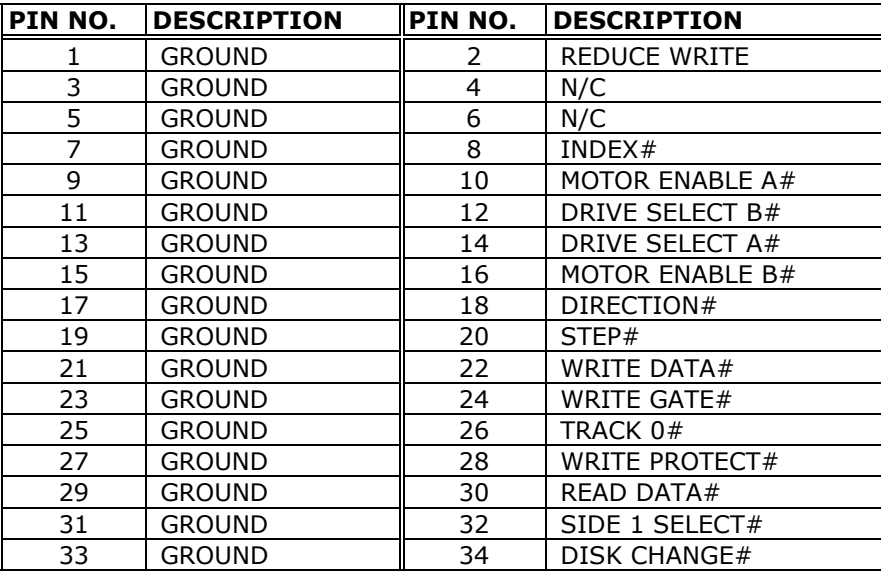

### **3.2 PCI E-IDE Disk Drive Connector**

You can attach up to four IDE( Integrated Device Electronics) hard disk drives to the JUKI-745E IDE controller. The IDE support Ultra DMA/33 interface.

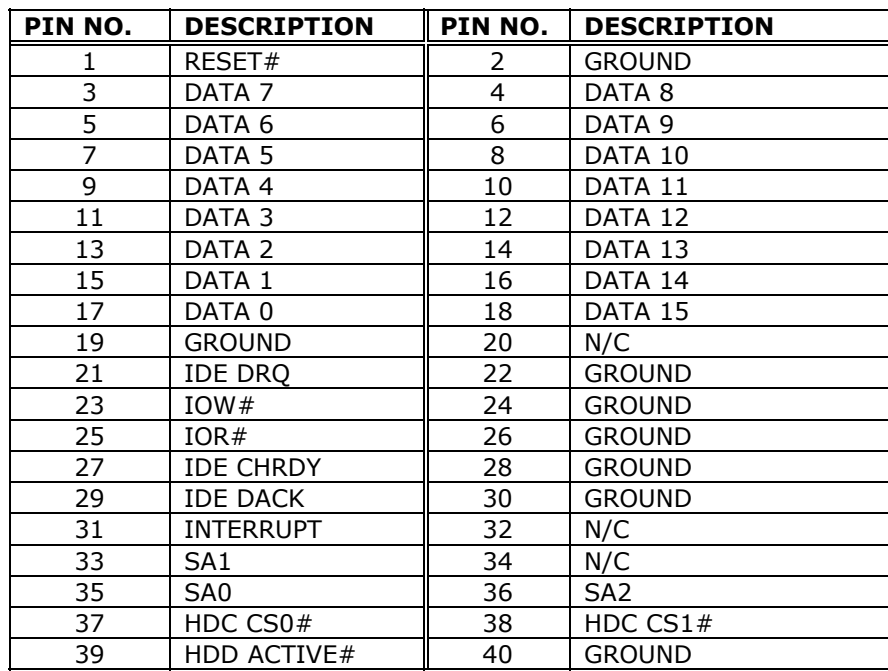

### • **CN21: IDE Interface Connector**

## **3.3 Parallel Port**

This port is usually connected to a printer. JUKI-745E includes an on-board parallel port, accessed through a 26-pin flat-cable connector CN26.

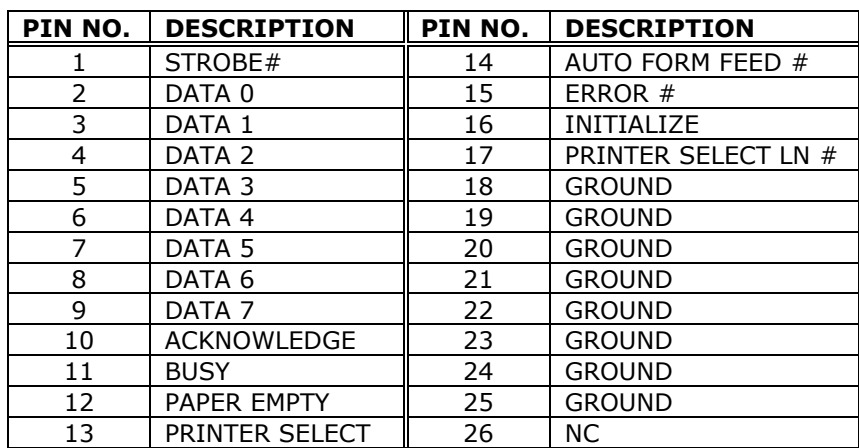

### • **CN26 : Parallel Port Connector**

## **3.4 Serial Ports**

The JUKI-745E offers two high speed NS16C550 compatible UARTs with Read/Receive 16 byte FIFO serial ports.

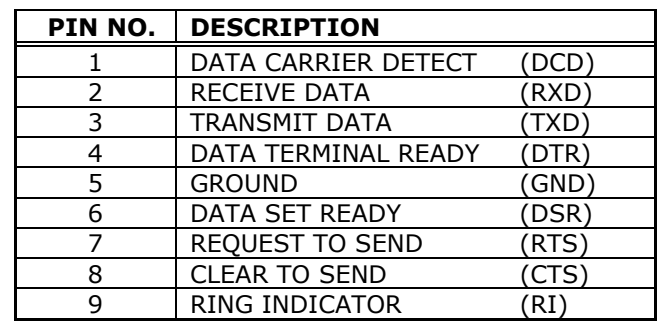

### • **CN27 : Serial Port DB-9 Connector( COM1 )**

### • **CN28 : Serial Port 10-pin Header( COM2)**

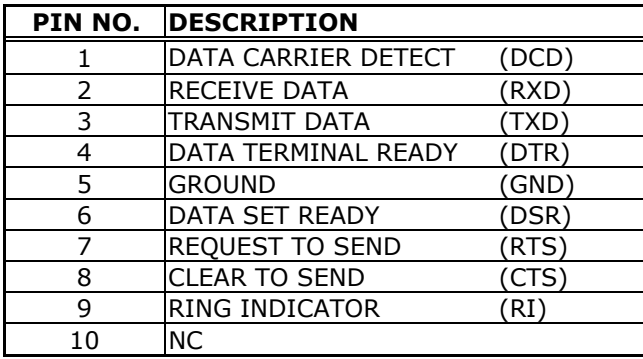

## **3.5 Keyboard / Mouse Connector**

The JUKI-745E provides two keyboard/Mouse connectors.

#### • **CN37 : 5-pin Header Keyboard Connector**

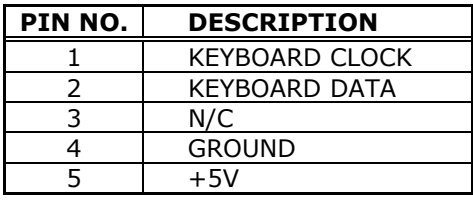

### • **CN35 : 5-pin Header Mouse Connector**

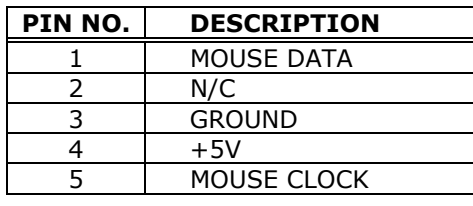

### • **CN36 : 6-pin Mini-DIN Keyboard/Mouse Connector**

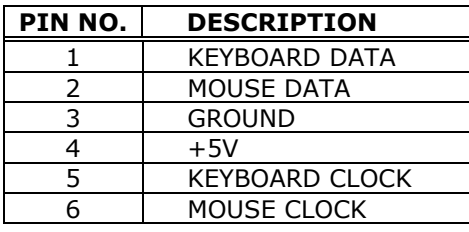

### **3.6 External Switches and Indicators**

There are many external switches and indicators for monitoring and controlling your CPU board.

#### • **CN2: Speaker Connector**

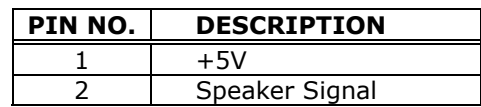

#### • **CN38 : Reset Connector**

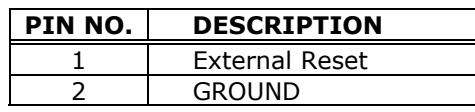

#### • **CN32 : IDE LED Connector**

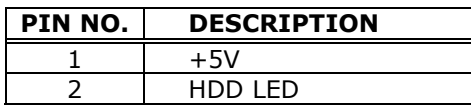

### • **CN24 : FAN Connector**

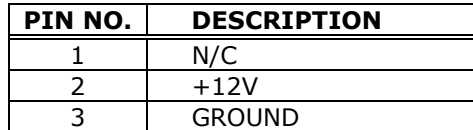

### **3.7 External Battery Connector**

The JUKI-745E has built-in a 3V/850mAH industrial Li-battery for CMOS and RTC backup. During normal operation, it will not need external battery to backup the data. If you want to connect an external battery to the board, you could take off the CN34's pin 2- 3 jumper, then connect the external battery to pin 1-4.

#### • **CN34 : External Battery Connector**

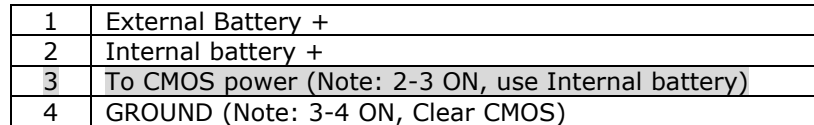

### **3.8 LCD/CRT Connector**

The JUKI-745E has built-in 15-pin VGA connector that can be connected directly to your CRT monitor. It also has a built-in 50 pin connector for LCD Interface.

#### • **CN29 : 15-pin Female Connector**

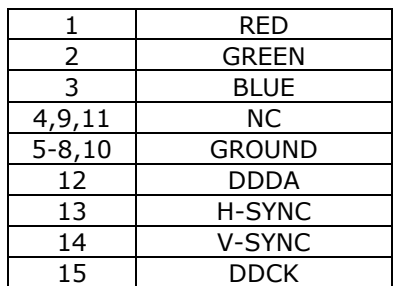

#### • **CN3 : 50-pin LCD Interface Connector**

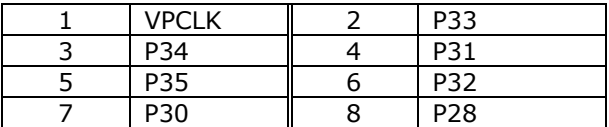

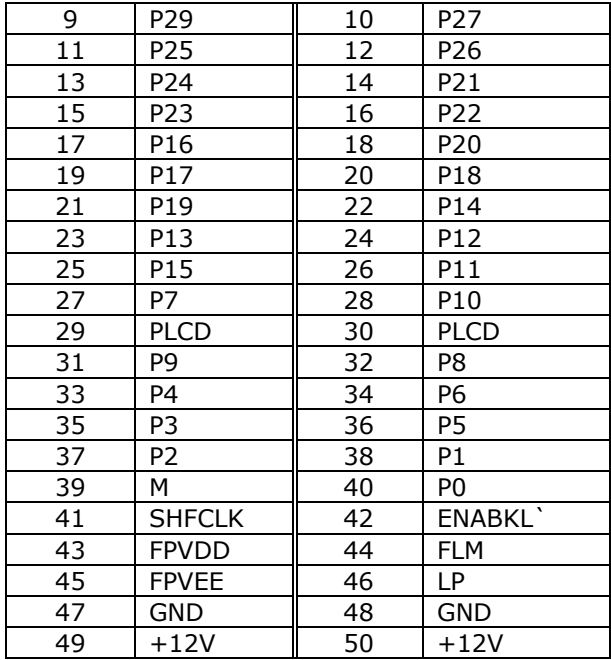

## **3.9 Lan RJ45 Connector**

The JUKI-745E built-in a RJ45 Lan connector.

#### • **CN30 : Lan RJ45 Connector**

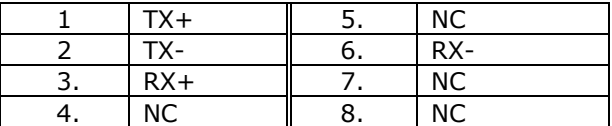

#### • **CN39 LED Connector(2-pin header) for Lan**

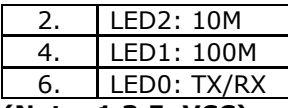

**(Note: 1,3,5: VCC)**

### **3.10 USB Port**

The JUKI-745E has one built-in USB port for the future new I/O bus expansion.

• **JP41:USB Port** 

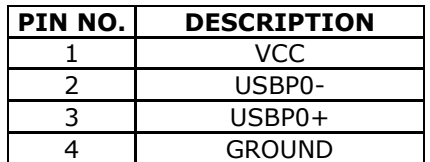

## **3.11 IO Address Map**

### **IO Address Map**

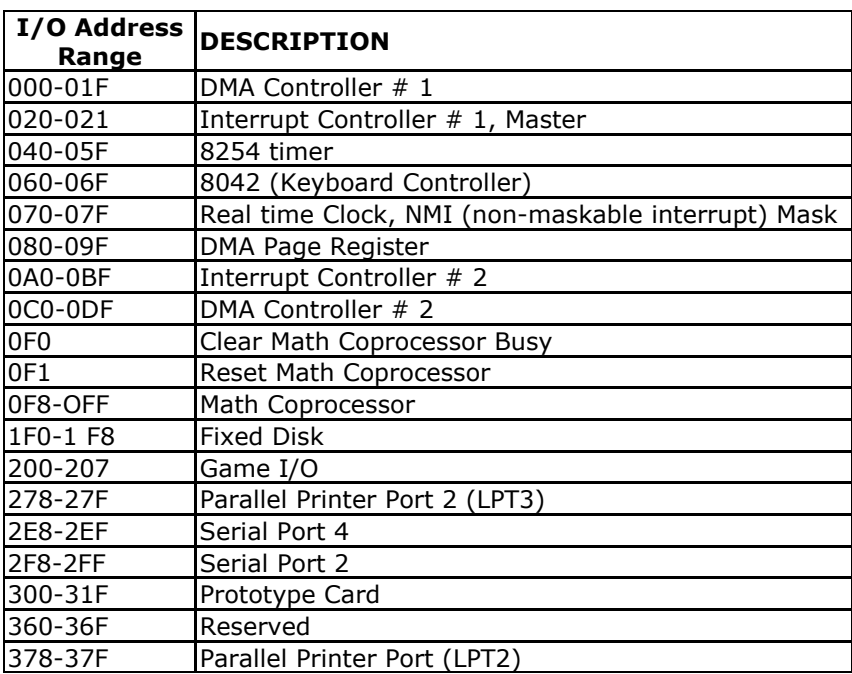

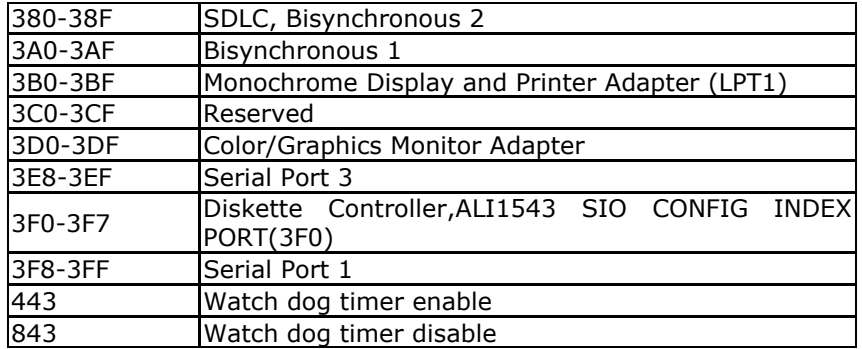

### **1 st MB Memory Address Map**

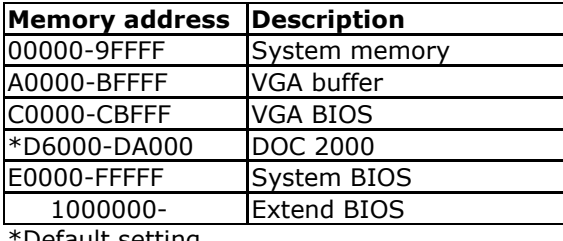

\*Default setting

### **IRQ Mapping Chart**

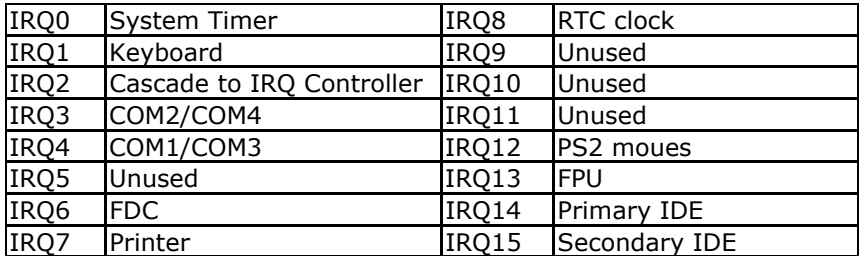

### **DMA Channel Assignments**

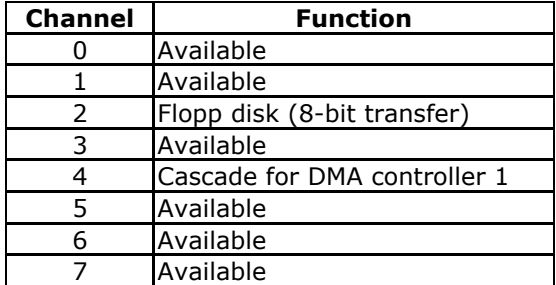

# **Chapter 4. AMI BIOS Setup**

The JUKI-745E uses the AMI BIOS for system configuration. The AMI BIOS setup program is designed to provide maximum flexibility in configuring the system by offering various options which may be selected to meet end-user's needs. This chapter is written to assist you in the proper usage of these features.

### **4.1 Getting Start**

When power on the system, the BIOS will enter the Power-On-Self-Test routines. These routines will be executed for system test, initialization and system configuration verification. After POST routines are completed, the following message appears:

#### **" Hit DEL if you want to run SETUP"**

To access AMI BIOS Setup program, press <Del> key, then you could see the screen to select from the following options:

When you choose **Load BIOS Defaults**, the system will load minimized settings for Troubleshooting. The performance should be very poor when you use this setting.

When you choose **Load Setup Defaults**, the system will load optimized defaults for regular use. Choosing this setting, will modify all applicable settings.

## **4.2 Standard CMOS Setup**

The Standard CMOS Setup is used for basic hardware system configuration. The main function is for Date/Time setting and Floppy/Hard Disk Drive setting. For IDE hard disk drive setup, please check the following possible setup procedure:

- 1. Use Auto setting for detection during boot up.
- 2. Use IDE HDD AUTO DETECTION in the main menu to automatically enter drive specifications.
- 3. Manually enter the specifications from the "User" option.

### **4.3 Advanced CMOS Setup**

This Advanced CMOS Setup is designed for customers tuning best performance out of JUKI-745E board. As for normal operation, customers don't have to change any default setting. The default setting is pre-set for most reliable operation. You can also enable or disable system keyboard, primary display, PS/2 mouse in this option. The system boot sequence is also modified through this setup page to first, second, third and fourth boot device setting.

## **4.4 Advanced Chipset Setup**

This setup function are mostly related to ChipSet(ALI 4+). These options are used to change the ChipSet's registers. Please carefully change any default setting, otherwise the system could become unstable.